# Minnesota State University Mankato

# **Concurrent Enrollment Registration Instructions**

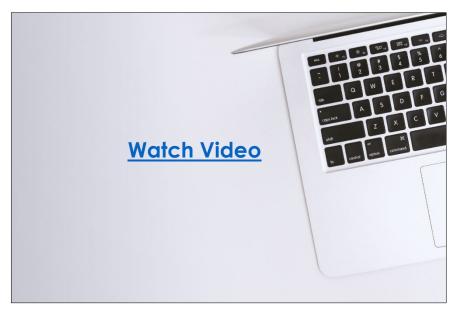

One of the benefits of the concurrent enrollment program is the opportunity for high school students to receive college credit at no cost. **Registering for classes is the necessary step for students to receive college credit.** 

This guide will cover how to register successfully. Watch <u>this video</u> or review the information in this guide to learn more. Step 1: Click this link: <u>https://web.mnsu.edu/eservices/</u>.

Step 2: Scroll down to the section where it says, 'log in to E-Services.' Enter your Star ID and password.

#### LOG IN TO E-SERVICES

| STARID       |                  |              |                    |              |            |  |
|--------------|------------------|--------------|--------------------|--------------|------------|--|
| qk4747sm     |                  |              |                    |              |            |  |
| STARID PASSV | /ORD             |              |                    |              |            |  |
| •••••        |                  |              |                    |              |            |  |
| Need help w  | th a StarlD or l | Password? Se | ee the <u>Star</u> | ID Self Serv | rice page. |  |
| LOG IN       |                  |              |                    |              |            |  |

**Step 3:** Select the checkbox next to the required acknowledgements. The acknowledgements only apply to tuition paying students, concurrent enrollment students will not need to worry about this, but you will need to select yes to continue.

| Admissions                | Academics Research About Athletics Student Life Make a Gift                                                                                                    |
|---------------------------|----------------------------------------------------------------------------------------------------|
| E-services                | MSU > E-services                                                                                                    |
| Billing Information       | E-services                                                                                                    |
| Financial Aid Information |                                                                                                    |
| Registration Information  | Before proceeding to the E-services site, please read and act on all of the following                                                                                                    |
| Health Information        | Required Acknowledgments                                                                                                    |
| Student Pay Stub          | Federal law requires the University to provide the following information. You must check each to continue.                                                                                                    |
| Important Dates           | Yes, I understand that my student registration transactions create a financial obligation to Minnesota State Mankato, according to published dates established in accordance with tuition payment policies.                                                                            |
|                           | <b>Yes</b> , I understand that if I do not meet the minimum payment requirements by the <b><u>applicable tuition due date</u></b> , my courses will be administratively dropped. I understand that it is my responsibility to update my registration to reflect my plan of attendance. |
|                           | Continue >>                                                                                                    |

#### This is what a student's e-services home page should look like.

If you are already registered for a course, that class would appear under your class schedule.

|                          |                                                                                            | Joe Scholar MSU Tech ID 00023565   My Profile   Logo                                                                                                    |
|--------------------------|--------------------------------------------------------------------------------------------|----------------------------------------------------------------------------------------------------|
| My Dashboard             | ate Colleges & Universities eService                                                       |                                                                                                    |
|                          | 2                                                                                          |                                                                                                    |
| School                   | Type of hold                                                                               | Registration Impact                                                                                                    |
| MSU, Mankato             | Fin Aid Warning                                                                            | Does not impact registration.                                                                                                    |
| Action Items             |                                                                                            |                                                                                                    |
| Please enter verify or u | indate your emergency contact                                                              |                                                                                                    |
|                          | Welcome to Minnesota St<br>Holds that may Impact<br>School<br>MSU, Mankato<br>Action Items | Welcome to Minnesota State Colleges & Universities eService         Holds that may Impact Registration         School       Type of hold         MSU, Mankato       Fin Aid Warning |

# Step 4: Select 'courses & registration' on the left-side column.

| 💆 Minneso              | ota State U         | JNIVERSITY MAN                    | KATO       |         |                                        |          |
|------------------------|---------------------|-----------------------------------|------------|---------|----------------------------------------|----------|
| Student e-services     |                     |                                   |            |         | MSU Tech ID 00023565   My Profile   Lo | aout     |
| Dashboard              | My Dashboard        | ota State Colleges & Universities | eServices  |         | ······································ | <u>.</u> |
| Home                   | Class Schedule      | ota state coneges & oniversities  | eservices. |         |                                        |          |
| Account Management     | ► Current Term: Su  | mmer 2021                         |            |         |                                        |          |
| Courses & Registration | ▼ Next Term: Fall 2 | 021                               |            |         |                                        |          |
| Academic Records       | School              | Course Name                       | Days       | Time    | Bldg/Room                              |          |
| Financial Aid          |                     |                                   |            |         |                                        |          |
| Housing and Dining     | Financial Aid - Ad  | cademic Year 2022                 |            |         |                                        |          |
| Bills and Payment      | School              |                                   | Status     |         |                                        |          |
| bills and Payment      | MSU, Mankato        |                                   | Nothing    | on file |                                        |          |
| Student Employment     | Normandale          |                                   | Nothing    | on file |                                        |          |

# Step 5: Select 'search for a course.'

| Student e-services       | MSU Tech ID 00023565   <u>Logout</u>                                                                                                    |
|--------------------------|----------------------------------------------------------------------------------------------------|
| Dashboard                | Courses and Registration                                                                                                    |
|                          | Search for a Course                                                                                                    |
| Home                     | Review My Plan                                                                                                    |
| Account Management       | View/Modify Schedule                                                                                                    |
| Courses & Registration   | Quick Add (Register)                                                                                                    |
| Search for a Course      | Registration Holds                                                                                                    |
| Review My Plan           | Registration Access Code                                                                                                    |
| View/Modify Schedule     | Registration Window Registration Log                                                                                                    |
| Quick Add (Register)     |                                                                                                    |
| Registration Holds       |                                                                                                    |
| Registration Access Code | Your <b>REGISTRATION</b> may be <b>CANCELLED</b> if payment requirements have not been met by the published due date. Please go to your college or university website at <a href="http://www.mnsu.edu/campushub/payments/droppayment/index.html">http://www.mnsu.edu/campushub/payments/droppayment/index.html</a> for more information about your financial obligations. You will become                                                                                                    |
| Registration Window      | obligated for all unpaid balances relating to courses for which you have registered <b>AT ANY MINNESOTA STATE COLLEGE OR UNIVERSITY</b> (even if you are<br>not actually attending the classes at that school) unless you drop/withdraw from <b>ALL</b> your classes within the withdrawal period defined in Board Policy 5.12. You<br>will be <b>DILED</b> for one unpaid balances update the three schemes of period balances and period balances at the schemes of the period balances at the schemes of the period balances at the schemes of the period balances at the schemes of the period balances at the schemes of the period balances at the schemes of the period balances at the schemes of the period balances at the schemes of the period balances at the schemes at the schemes at the schemes of the period balances at the schemes of the period balances at the schemes at the scheme at the schemes at the schemes at the schemes at the schemes at the schemes at the schemes at the schemes at the scheme at the schemes at the schemes at the schemes at the schemes at the scheme at the scheme at the schemes at the scheme at the schemes at the scheme at the scheme at the schemes at the scheme at the scheme at the scheme at the scheme at the scheme at the scheme at the scheme at the scheme at the scheme at the scheme at the scheme at the scheme at the scheme at the scheme at the schem |
| Registration Log         | will be <b>BILLED</b> for any unpaid balances unless you take these actions. <u>Read summary of related Board policy</u> .                                                                                                    |
| Academic Records         | <b>International Students</b> : full-time enrollment is required for you to maintain your F-1 immigration status. Failure to enroll full-time may affect your ability to remain in the United States.                                                                                                    |
| Financial Aid            |                                                                                                    |

MSU Tech ID 00023565 | Logout

#### You will be directed to a page that looks like this.

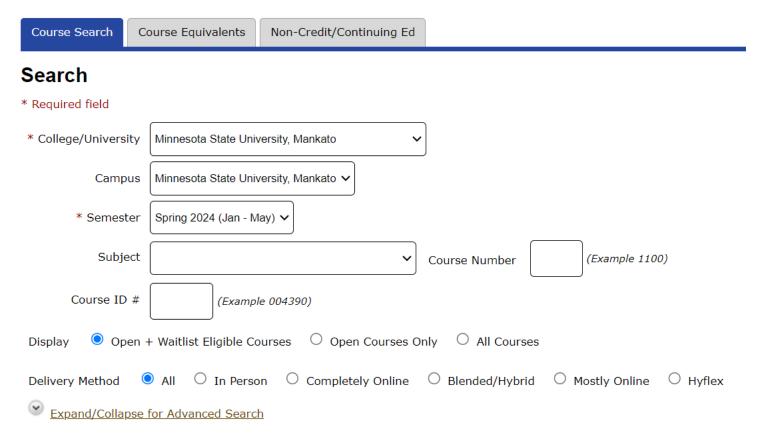

#### Step 6: Change the campus to 'concurrent – at your high school.'

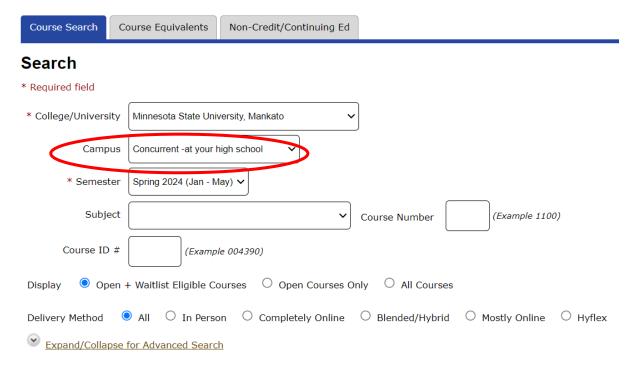

#### Step 7: Select 'expand/collapse for advanced search.'

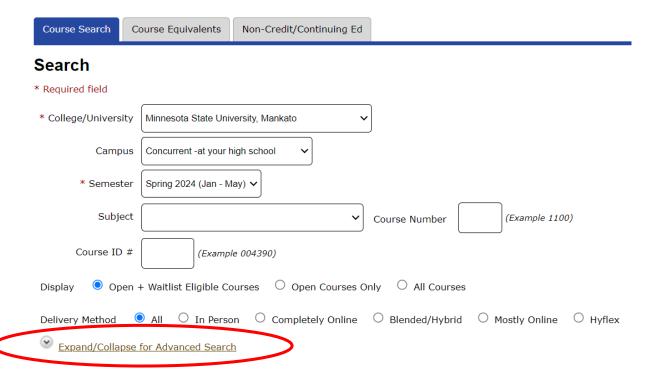

Step 8: Under 'location' select your high school. Then click 'search.'

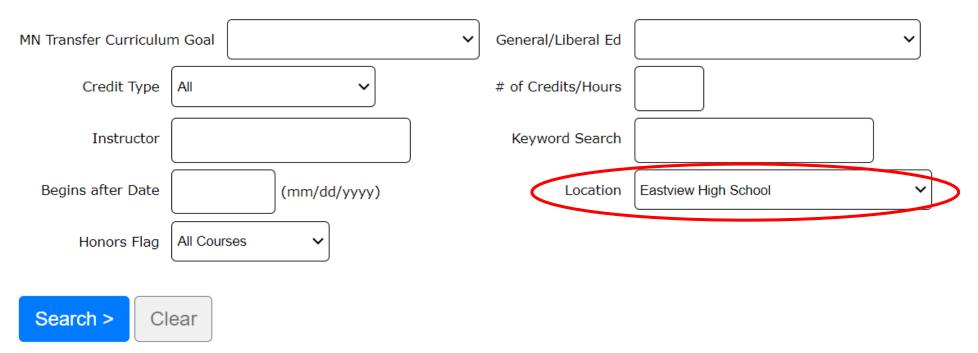

#### The classes offered at your high school will appear here.

#### < Search

Continue to Review My Plan >

| Image: Second state       Second state       Second state | < first < prev                | <b>1</b> ne | ext > las | st >> | Sho | wing courses 1 - 3 of 3        | per page      |      |      |       |        | Filter by Instructor V : |                  |     |
|----------------------------------------------------------------------------------------------------|-------------------------------|-------------|-----------|-------|-----|--------------------------------|---------------|------|------|-------|--------|--------------------------|------------------|-----|
| O S O S O S O S O S O S O S O S O S O S                                                                                                    | Add<br>Equivalent<br>Waitlist | ID #        | Subj 🔺    | #     | Sec | Title                          | Dates         | Days | Time | Cr/Hr | Status | Instructor               | Delivery Method  | Loc |
| Poehler, Brian                                                                                                    | 0 9 🛛                         | 005615      | KSP       | 150   | 50  | Exploring Careers in Education | 01/03 - 06/07 | n/a  | n/a  | 3.0   | Open   |                          | <u>On Campus</u> | 9   |
| Image: Open system         No         S2         Exploring Careers in Education         01/0306/07.         n/a         Na         S3.0         Open         Poehler, Brian         On.Campus         P                                                                                                    | 0 9 🛛                         | 005616      | KSP       | 150   | 51  | Exploring Careers in Education | 01/0306/07    | n/a  | n/a  | 3.0   | Open   |                          | On Campus        | ٩   |
|                                                                                                    | 090                           | 005617      | KSP       | 150   | 52  | Exploring Careers in Education | 01/0306/07    | n/a  | n/a  | 3.0   | Open   | Poehler, Brian 🔀         | <u>On Campus</u> | 9   |

Search Results for Spring 2024

<< first < prev 1 next > last >> Showing courses 1 - 3 of 3

50 V per page

### **Step 9:** Select the course that you want to register for.

< Search

Continue to Review My Plan >

| << first < pre                                                                                                    | v <b>1</b> n | ext > la | st >> | Sho  | wing courses 1 - 3 of 3        | per page      |      |      |       |        | Filter by Instructor V :                   |                  |     |
|----------------------------------------------------------------------------------------------------|--------------|----------|-------|------|--------------------------------|---------------|------|------|-------|--------|--------------------------------------------|------------------|-----|
| Add<br>Equivalent<br>Waitlist                                                                                                    | ID #         | Subj 🔺   | #     | Sec  | Title                          | Dates         | Days | Time | Cr/Hr | Status | Instructor                                 | Delivery Method  | Loc |
| 098                                                                                                    | 005615       | KSP      | 150   | 50 🤇 | Exploring Careers in Education | 01/03 - 06/07 | n/a  | n/a  | 3.0   | Open   | Dumonceaux, Michelle 🐱<br>Poehler, Brian 🐱 | <u>On Campus</u> | ۶   |
| 09                                                                                                    | 005616       | KSP      | 150   | 51   | Exploring Careers in Education | 01/03 - 06/07 | n/a  | n/a  | 3.0   | Open   | Oxley, Scott 🔀<br>Poehler, Brian 🔀         | On Campus        | ٩   |
| 0 9 🛛                                                                                                    | 005617       | KSP      | 150   | 52   | Exploring Careers in Education | 01/0306/07    | n/a  | n/a  | 3.0   | Open   | Poehler, Brian 🔀                           | On Campus        | ٩   |
| <first <="" pre<="" td=""><td>v <b>1</b> n</td><td>ext &gt; la</td><td>st &gt;&gt;</td><td>Sho</td><td>wing courses 1 - 3 of 3</td><td>per page</td><td></td><td></td><td></td><td></td><td></td><td></td><td></td></first> | v <b>1</b> n | ext > la | st >> | Sho  | wing courses 1 - 3 of 3        | per page      |      |      |       |        |                                            |                  |     |

Search Results for Spring 2024

**Step 10:** Select the 'plus icon' to add to your wish list. This page will include a description of the course, dates, instructor, and general education requirements that the course fulfills at MSU, Mankato.

< Search Results & Plan

Continue to Review My Plan >

## KSP 150 - Exploring Careers in Education Spring 2024, Section 50

| Add<br>Equivalent<br>Waitlist | ID # | Subj  | #   | Sec | Title                          | Dates         | Days | Time | Crds | Status | Instructor                                 | Delivery Method | Loc |
|-------------------------------|------|-------|-----|-----|--------------------------------|---------------|------|------|------|--------|--------------------------------------------|-----------------|-----|
| 09                            | 0056 | 5 KSP | 150 | 50  | Exploring Careers in Education | 01/03 - 06/07 | n/a  | n/a  | 3.0  | Open   | Dumonceaux, Michelle 🔀<br>Poehler, Brian 🔀 | On Campus       | 9   |

| Meeting Details     |      |      |               |                                        |
|---------------------|------|------|---------------|----------------------------------------|
| Dates               | Days | Time | Building/Room | Instructor                             |
| 1/3/2024 - 6/7/2024 | .n/a | n/a  | n/a           | Dumonceaux, Michelle<br>Poehler, Brian |

#### Step 11: Select 'continue to review my plan.'

< Search Results & Plan

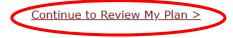

# KSP 150 - Exploring Careers in Education Spring 2024, Section 50

| Add<br>Equivalent<br>Waitlist | ID #   | Subj | #   | Sec | Title                          | Dates         | Days | Time | Crds | Status | Instructor             | Delivery Method | Loc |
|-------------------------------|--------|------|-----|-----|--------------------------------|---------------|------|------|------|--------|------------------------|-----------------|-----|
| 097                           | 005615 | KSP  | 150 | 50  | Exploring Careers in Education | 01/03 - 06/07 | n/a  | n/a  | 3.0  | Open   | Dumonceaux, Michelle 🔀 | On Campus       | ♥   |

| Meeting Details     |            |            |               |                                        |
|---------------------|------------|------------|---------------|----------------------------------------|
| Dates               | Days       | Time       | Building/Room | Instructor                             |
| 1/3/2024 - 6/7/2024 | <u>n/a</u> | <u>n/a</u> | n/a           | Dumonceaux, Michelle<br>Poehler, Brian |

**Step 12:** Make sure the course you want to register for is correctly in your wish list. Next to the course name, click the checkbox and 'select course(s) to proceed to register.'

| 1in | nesota  | State | Unive | ersity | , Mankato                         |               |      |      |       |        | Plan was last change | d 12/1/2023 a      | t 3:29         |
|-----|---------|-------|-------|--------|-----------------------------------|---------------|------|------|-------|--------|----------------------|--------------------|----------------|
| Wi  | sh List | (1)   |       |        |                                   |               |      |      |       |        | Your registration w  | vindow is currei   | ntly <b>op</b> |
|     | ID #    | Subj  | #     | Sec    | Title                             | Dates         | Days | Time | Cr/Hr | Status | Instructor           | Delivery<br>Method | Loc            |
|     | 005615  | KSP   | 150   | 50     | Exploring Careers<br>in Education | 01/03 - 06/07 | n/a  | n/a  | 3.0   | Open   | Dumonceaux, Michelle | <u>On Campus</u>   | ٩              |

**Step 13:** When you get to the registration portion, enter in your Star ID password and select the grading method as normal. Then click 'register.'

Enter your StarID password and register:

✓ Register

Select the grading method on this page.

| ID #   | Subj | #   | Sec | Title                          | Dates         | Days | Time | Cr/Hr | Grade Method | Instructor                                 | <b>Delivery Method</b> | Loc |
|--------|------|-----|-----|--------------------------------|---------------|------|------|-------|--------------|--------------------------------------------|------------------------|-----|
| 005615 | KSP  | 150 | 50  | Exploring Careers in Education | 01/03 - 06/07 | n/a  | n/a  | 3.0   | Normal ~     | Dumonceaux, Michelle 🐱<br>Poehler, Brian 🐱 | <u>On Campus</u>       | 9   |

Questions? Contact the PSEO Office at pseo@mnsu.edu.